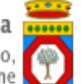

# **Portale Sistema Puglia - www.sistema.puglia.it**

**FAQ su: Cataloghi Formativi**

*Documento generato dal Centro Servizi Sistema Puglia: 17/06/2014 16:06:56*

*Contiene: 5 FAQ*

## *1-(D) Come fare per inserire una nuova sede temporanea o per comunicare la variazione del legale rappresentante?* (R) Nella home della procedura di accreditamento è stato aggiunto un nuovo riquadro "RIQUADRO C - Comunicazioni Variazioni" con due voci: - Nuovo Legale Rappresentante - Nuova Sede Temporanea Per comunicare un nuovo legale rappresentante, cliccare sulla voce: "Nuova Sede Legale Rappresentante" invece per comunicare una sede temporanea, cliccare sulla voce: "Nuova Sede Temporanea".Dopo aver completato l'inserimento dei dati, rientrando nella procedura di Candidatura, saranno visibili i dati del nuovo legale rappresentante o sarà possibile scegliere la sede temporanea precedentemente inserita.Saluti

## *2-(D) Una volta inseriti i titoli e le edizioni dei corsi e chiusa la procedura- è possibile successivamente effettuare delle modifiche o rimuovere i titoli e le edizioni già inseriti in piattaforma?*

(R) Al momento non è possibile modificare i dati inseriti nelle candidature "complete". La Regione sta lavorando sul sistema per l'inoltro delle "Integrazioni" alla candidatura.

# *3-(D) Come fare per sottoscrivere l'Atto Unilaterale d'Obbligo e qual è la procedura corretta per inviarlo alla Regione?*

(R) Nella home della pagina di Candidatura al Catalogo, nel "RIQUADRO C - SECONDA FASE" sono state aggiunte le voci: -Atto Unilaterale d'Obbligo -Invio Atto Unilaterale d'Obbligo La prima voce "Atto Unilaterale d'Obbligo" consente di compilare l'atto Unilaterale inserendo i dati richiesti (codice iban e indirizzo pec). Una volta completato l'iter di compilazione e scaricato il PDF definitivo, esso dovrà essere firmato e inviato utilizzando la voce "Invio Atto Unilaterale d'obbligo". Dopo averlo inviato nella stessa pagina sarà possibile scaricare la Ricevuta di Invio valida come prova di corretto invio dell'Atto alla Regione Puglia

### *4-(D) Per spostare le edizioni del 2013 al 2014, occorre effettuare un'integrazione della domanda generale, e rimodulare le edizioni del 2014. Nell'attendere l'approvazione della regione potrò inserire i calendari relativi alle edizioni già previste ed approvate?*

(R) Si può procedere alla rimodulazione di tutti i calendari a meno di quelli per i quali risulti almeno una iscrizione del tipo "prima opzione".

#### *5-(D) Ho raggiunto il numero minimo di iscrizioni per poter avviare il corso, posso rimodulare le date di avvio in modo da poter ricevere più iscrizioni?*

(R) No,come da punto 6. dell'atto unilaterale, una volta ricevuta la prima iscrizione al corsi, non è più possibile rimodulare le date dello stesso, se non per la comunicazione definitiva del calendario per l'avvio delle attività.Una volta comunicato il calendario definitivo, il corso non sarà più iscrivibile.

*-(D) HO COMPILATO E INVIATO L'ATTO UNILATERALE INSERENDO UN CODICE IBAN UTILIZZATO DAL NOSTRO ENTE PER DIVERSE OPERAZIONI CONSIDERATO CHE SULL'ATTO UNILATERALE C'E' SCRITTO CONTO CORRENTE BANCARIO DEDICATO E NON ESCLUSIVO.RILEGGENDO L'AVVISO PUBBLICO C'E' INVECE SCRITTO DI UTILIZZARE UN CONTO CORRENTE BANCARIO DEDICATO UNICAMENTE ALLE OPERAZIONI DELL'AVVISO?COSA DOVREI CONSIDERARE? E SE DOVESSI CONSIDERARE VALIDA LA SECONDA OPZIONE COME POSSO MODIFICARE L'ATTO CONVALIDATO?GRAZIE*

(R) "CONTO CORRENTE BANCARIO DEDICATO" SI INTENDE, UN CONTO APPOSITO, DEDICATO ALL'AVVISO CON INTESTAZIONE "AVVISO 2/2013". RIF. DETERMINA DIRIGENZIALE N. 239 DEL 14-04/2014 "APPROVAZIONE DI SCHEMA DI ATTO UNILATERALE D'OBBLIGO" AL PUNTO 22. PERTANTO VA BENE UN CONTO DEDICATO ALL'AVVISO 2/2013, MA NON ESCLUSIVO.